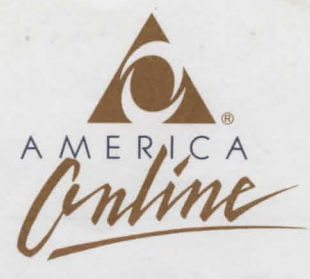

## **IMPORTANT: READ THESE INSTRUCTIONS FOR INSTALLING AND LOADING NEVERWINTER NIGHTS BEFORE USING YOUR SOFTWARE**

## **Dear America Online Member:**

Neverwinter Nights, America Online's exciting online AD&D game, takes you to the world of the FORGOTIEN REALMS™ for fantasy, combat, and magic in a thrilling new adventure. Please follow the instructions below to install and load your Neverwinter Nights software. Then, let the adventure begin!

### **Before You Begin**

You must have a hard disk drive and a floppy disk drive to play this game, as well as 640K of base memory. See the AD&D Data Card for more information on hardware requirements. Instructions for loading and playing the game are on the back of this letter.

## **Installing to a Hard Disk:**

- 1. Create a **C:\NWN2** directory on your hard disk to contain the AD&D files. Consult your DOS documentation for instructions on creating directories. All AD&D files must be in the same directory.
- 2. Insert the AD&D game disk labeled **Disk 1** in drive **A** and enter the command: **COPY A:\*.\* C:\NWN2**
- 3. Once the files have been copied, remove the disk in drive **A** and insert the AD&D game disk labeled **Disk** 2. Enter the command: **COPY A:\*.\* C:\NWN2**
- 4. Once the files have been copied, remove the disk in drive **A.**  (If you are installing the 5.25 version of the software, repeat the process again for **Disk** 3).

Your installation is now complete and you are ready to sign on to America Online.

**NOTE:** Complete installation instructions for both 3.5 and 5.25 versions can be found by inserting **Disk 1** in drive **A** and typing **A:README** from your DOS prompt.

#### **After Installation**

It will be necessary to decompress the files once you have copied them to your hard disk. For your convenience, the decompression program **QExtract** is included with the software, although any unzipping utility (such as PKWare's PKUNZIP) can be used as well.

## **HINTS & TIPS:**

Once online, use keyword **(Ctrl + K)** AD&D and enter the **New Members Area** for valuable information regarding game play, PvP (Player Vs. Player combat), Guilds, and the hours staff is available online to answer your questions.

## **TURN THE PAGE FOR LOADING INSTRUCTIONS**

AMERICA ONLINE, INC. 8619 Westwood Center Drive **A** Vienna, Virginia 22182-2285 **(703) 448-8700** 

## **Loading and Playing Neverwinter Nights**

- 1. Sign on to America Online.
- 2. Type in keyword AD&D, then press the ENTER key. This will take you to the AD&D online area. (The area may also be reached by choosing **AD&D - Neverwinter Nights** from the main menu of the **Games & Entertainment** department). Click on the **Lord Nasher's Lounge** icon.
- 3. Once in the Lounge, click on the **Neverwinter** icon, and then select **Play Neverwinter Nights** from the menu that appears.
- 4. A window will pop up on your screen asking for a path name for your AD&D software. Select **Load Game.** If you need to switch disks in order to load the game, you will be prompted to do so. Do not remove your disk **until** requested.

# **Enjoy!**

America Online is a registered service mark of America Online, Inc. Strategic Simulations, Inc. is a registered trademark of Strategic Simulations, Inc. AD&D and FORGOTTEN REALMS are trademarks owned by TSR Inc., Lake Geneva, WI, USA and are used under license from Strategic Simulations, Inc., Sunnyvale, CA, USA. Other names are trademarks and service marks of their respective holders.